#### **IBM 8275 Model 416 Identification**

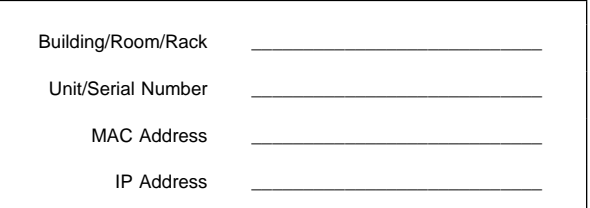

# **Contact Identification**

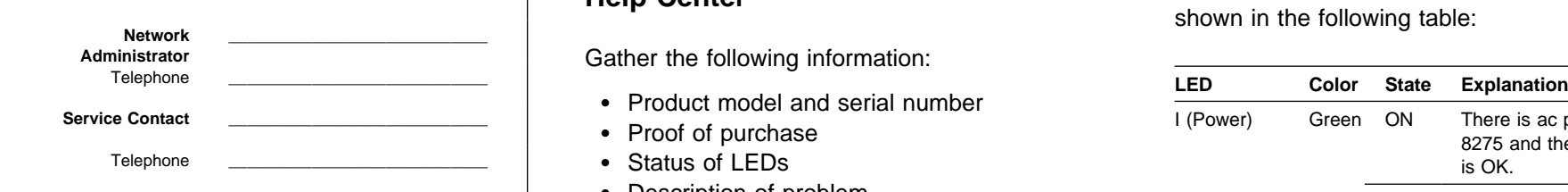

## **IBM Support Information - WWW**

Download latest code, fixes, and technical tips for your IBM products. You can also register to receive e-mail notifications about your products.

http://www.networking.ibm.com/support

You can obtain copies of user documentation from:

http://www.networking.ibm.com/did/8275bks.html

Printed in Singapore Part Number: 31L3647

### **Troubleshooting**

- 1. Determine if the fans are running; if not, test the ac power outlet. Building/Room/Rack \_\_\_\_\_\_\_\_\_\_\_\_\_\_\_\_\_\_\_\_\_\_\_\_\_\_\_\_ Switch
	- 2. Remove and reattach all cables. Check all cables, connectors, and ports for damage.
	- 3. Verify that configuration settings are correct.
	- 4. Verify that the power-on self-test (POST) runs correctly.

#### **Preparing to Call the IBM Product Help Center**

Gather the following information:

- Product model and serial number
- Proof of purchase
- Status of LEDs
- Description of problem
- Hardware and software configuration

If possible be near your 8275-416. The technical support representative might want to walk you through a procedure during the call.

#### **Placing a Call to the IBM Product Help Center**

- In the U.S.A., call the IBM PC HelpCenter at 1-800-772-2227.
- In Canada, call HelpPC at 1-800-IBM-SERV (1-800-426-7378).
- Outside of the U.S.A. and Canada, contact your place of purchase or your local IBM branch office.

## **Replacement Parts**

35L2354 8275-416 High Performance Ethernet Workgroup 35L2355 8-Port 10/100BASE-TX Feature Module \_\_\_\_\_\_\_\_\_\_\_\_\_\_\_\_\_\_\_\_\_\_\_\_\_\_\_\_ 35L2356 8-Port 100BASE-FX Feature Module

### **LED Status for the 8275-416**

8275-416 LEDs are located in the lower left corner, when facing the front panel of the 8275-416. 8275-416 LED status indications are shown in the following table:

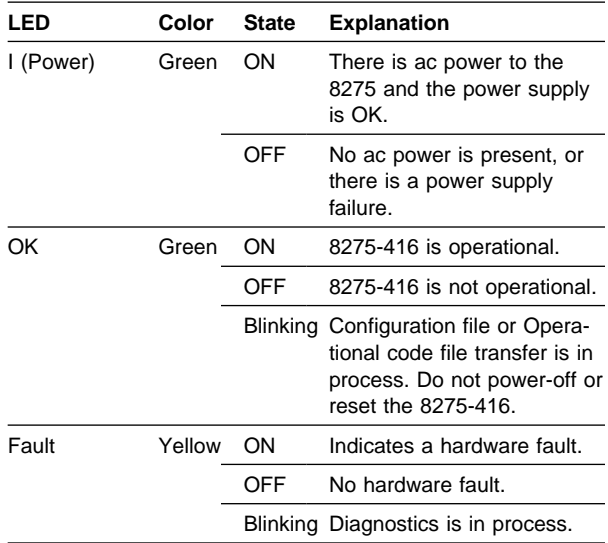

### **LED Status for the Base 10/100BASE-TX Ports**

Port numbers (1x to 16x) are located just above each base port, when facing the front panel of the 8275-416. Port LEDs are Green and are located in the lower right and left corners of each port. Port LED status indications are shown in the following table:

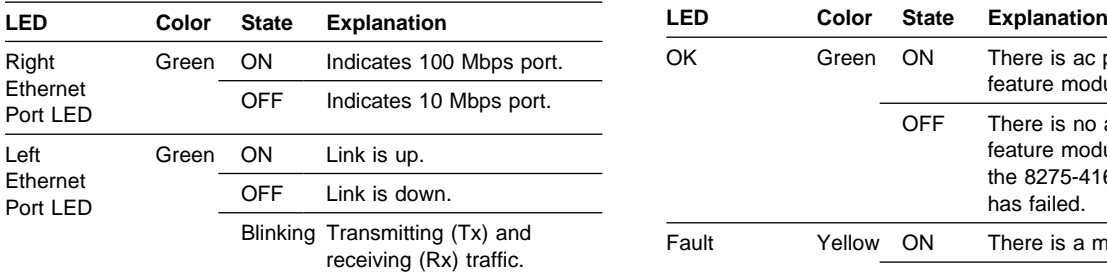

#### **LED Status for 10/100BASE-TX Feature Module**

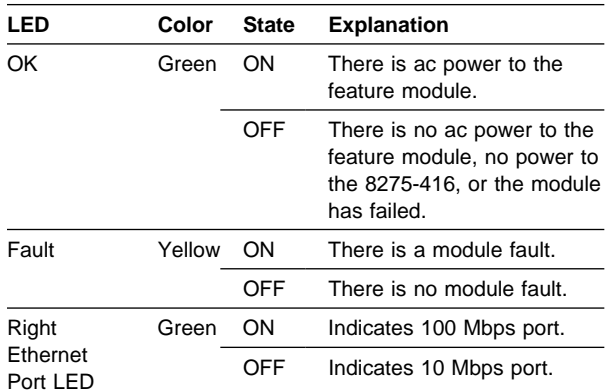

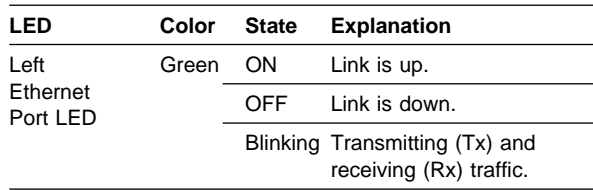

#### **LED Status for 100BASE-FX Feature Module**

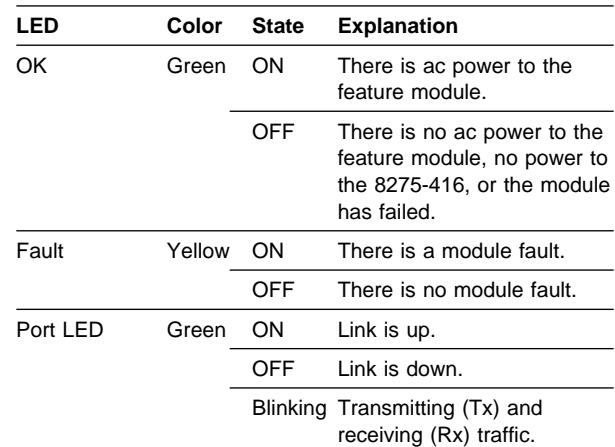

## **Using the Terminal Interface**

To configure the 8275-416, connect a nullmodem cable to the COM port of your PC and to the EIA 232 port of the 8275 416. Use a VT100 terminal emulator program to configure your PC COM port as follows:

- 19200 baud
- 8 data bits
- 1 stop bit
- No parity
- Hardware flow control: Off
- VT100 emulation

• The ASCII terminal's communications port number that connects to the 8275-416.

On the Logon panel, enter the user name and password.

**Note:** The default Read/Write User Name is: admin. The default password is blank (no password).

On the Main Menu:

- Tab and Arrow keys—navigate through the menu
- Enter—selects menu item
- F1 or HELP—displays keyboard commands
- F2—toggles between menu text and Command Bar.
- F3 or PREV MEMU—returns to the previous display
- F4-saves changes.

# **Configuring Using Your Web Browser**

You can use the Internet to configure the 8275-416 by:

- 1. Entering the IP address of the 8275-416 in the address field of your Web browser and pressing Enter.
- 2. Logging in using your user name and password, and pressing Enter.

**Note:** The default Read/Write User Name is: admin. The default password is blanks (no password).

3. Clicking on appropriate item in the Navigation Tree causes the desired menu screen to appear.

See the 8275-416 User's Guide for an explanation of the information displayed.